*Dzisiaj przed wami zadanie rysunkowe. Poniżej znajdziecie instrukcję, postarajcie się rysować krok po kroku.*

*Zaczynajmy!*

## Temat: **Miasto nocą – tworzymy rysunki korzystając z edytora grafiki**.

Waszym zadaniem jest stworzenie obrazka miasta z blokami ale w scenerii nocnej. Uruchomcie Painta.

## Zacznijmy od tła

Malujemy kartkę na czarno. Jednak jak to w nocy w mieście nigdy nie jest całkiem ciemno.

Żeby uzyskać ciekawy efekt nasze tło nie może być jednolicie czarne. Dlatego najpierw wybierzcie z dostępnych narzędzi **Aerograf** czyli spray i namalujcie paski w różnych odcieniach niebieskiego podobne do tych poniżej. Powiększcie spray (Ctrl + klawisz+).

Góra obrazka może pozostać czarna.

Pomalujcie tak aby u dołu strony znalazł się kolor jaśniejszy, im wyżej, coraz ciemniej. Nie musicie dokładnie zamalowywać tła.

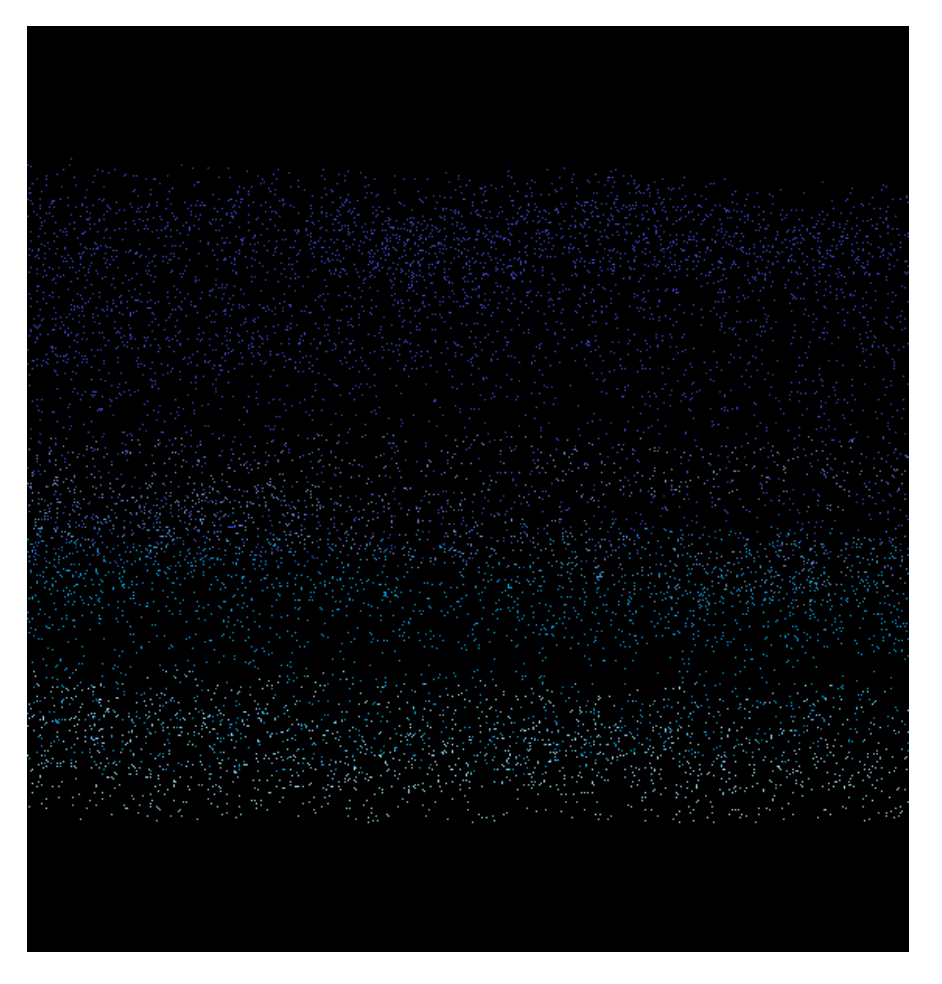

CZWARTEK, 07.05.2020

## Kolej na bloki

Bloki narysujcie przy użyciu narzędzia prostokąt. Niech będą całe czarne, mogą być różnej wysokości.

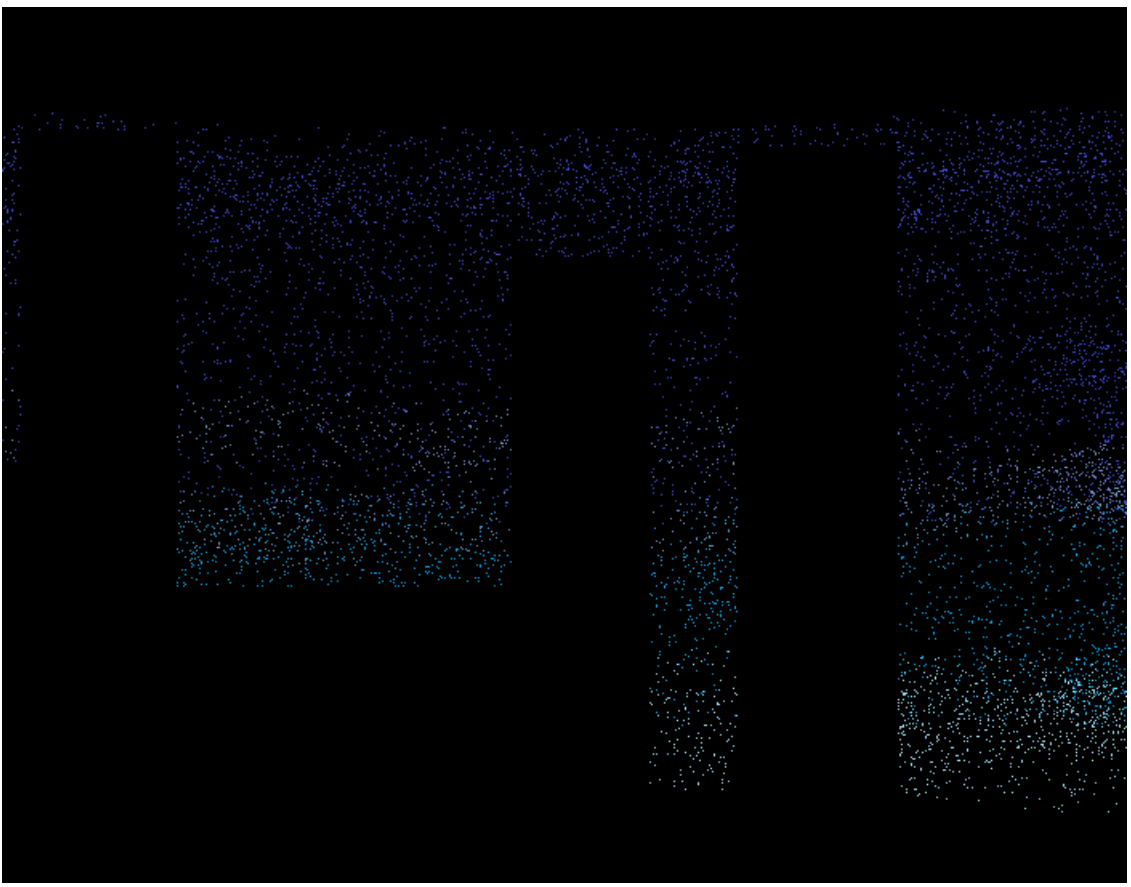

Teraz w blokach musimy zrobić okienka z zapalonymi światłami, możecie je zrobić kwadratową gumką.

Pamiętajcie, że zazwyczaj w budynkach okienka są, umieszczone są w równych rzędach. W niektórych oknach światło może być zgaszone.

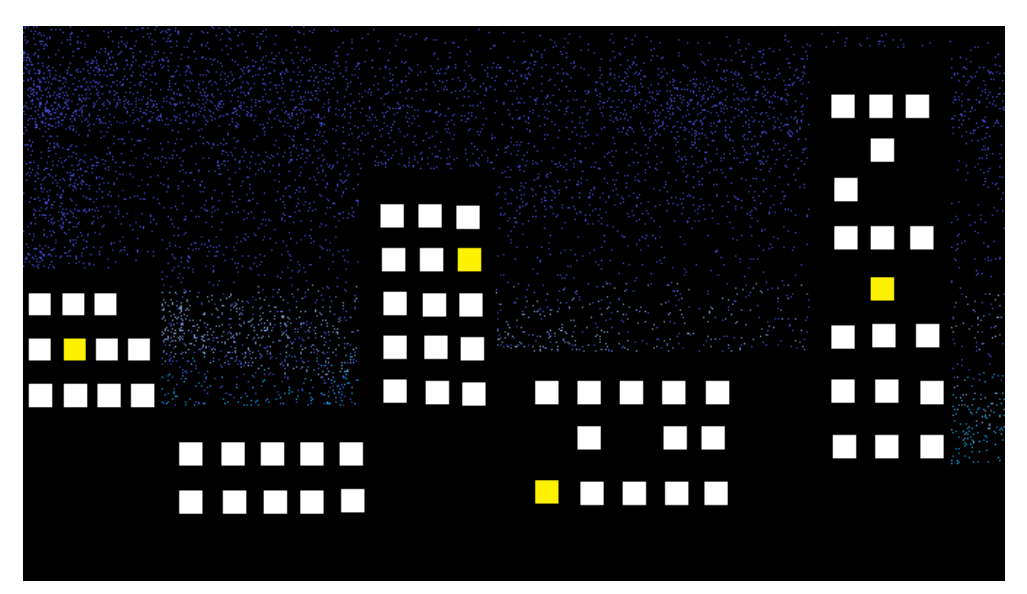

.

Na koniec możecie jeszcze dorysować księżyc i gwiazdy.

**Zdjęcie waszej pracy prześlijcie do poniedziałku (11.05) na adres szkoły lub bezpośrednio na numer: 665452856**

> Pozdrawiam pani Kasia